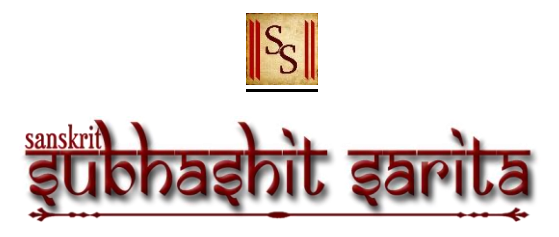

When you first start the App, you will first get the launch screen as follows,

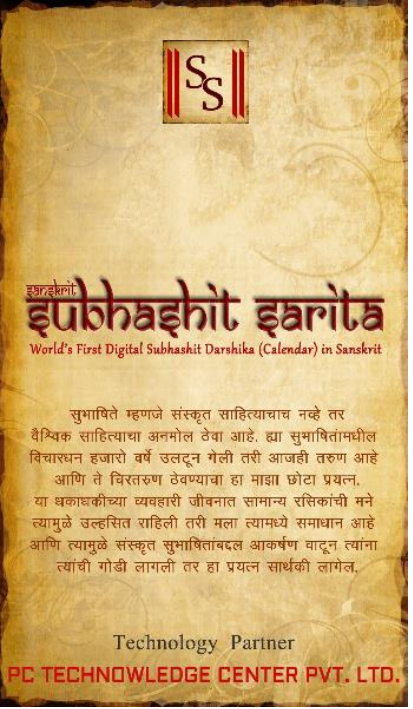

• Followed by a screen where you can set your language preference for the App,

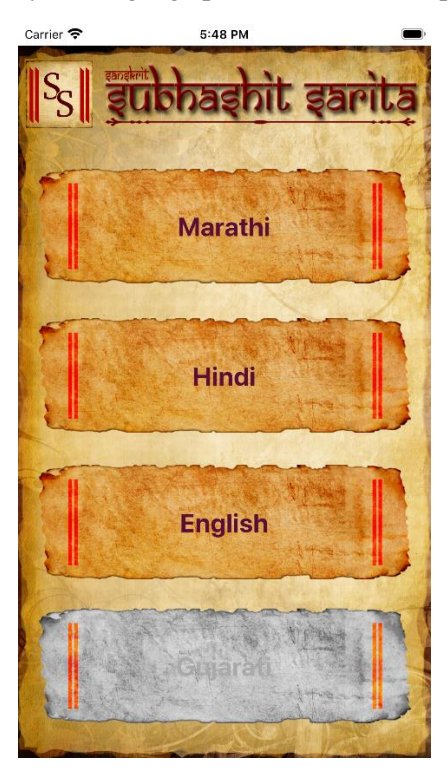

On selection of default language, you'll get the "Subhashit" for the current day as follows,

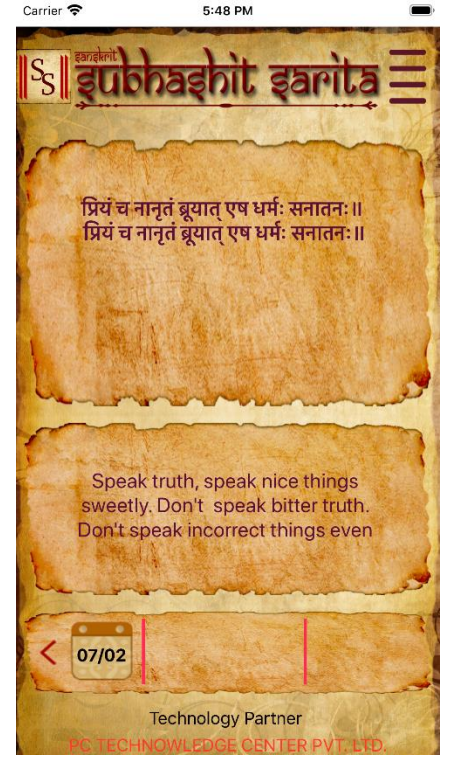

- You can view "Subhashit" for past days as well by clicking on the arrows below or by simply swiping left for past days and right for the next day.
- You can change your language preference any time by selecting "Change Language" in the menu,

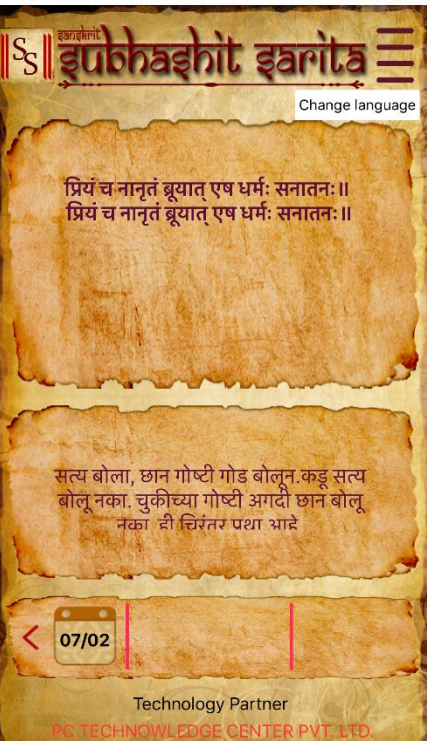